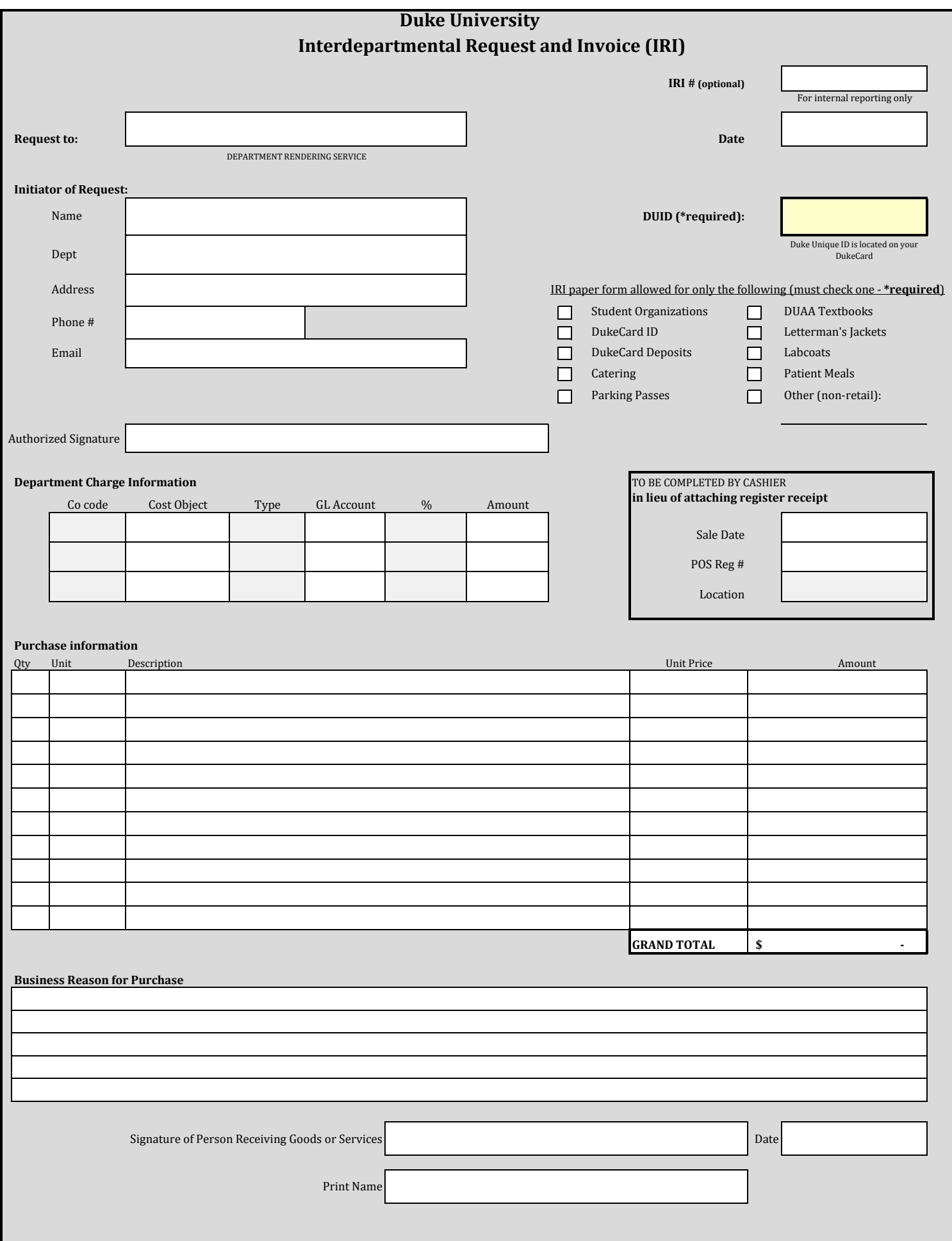

#### **INSTRUCTIONS FOR COMPLETING THE IRI**

### **1 Request to:**

In the "Request To" field, enter the department that will be providing the service or item(s) to be purchased. Enter today's date in the date field.

## **2 IRI#** (optional)

Assign an IRI number for tracking purposes if desired

### **3 Initiatior of Request for Services**

a. Enter the employee **name** is requesting the service and/or item(s)

- b. Enter the **department** name of the employee
- c. Enter the box number or physical **address** of the requesting department or Principal Investigator
- d. Enter the **telephone number** of the employee
- e. Enter the **email address** of a contact person
- f. The form must be **signed** by the employee in the Authorized Signature field.

## **4 DUID (\*\*\* REQUIRED FIELD \*\*\*)**

Enter the DUID of employee (in name field) requesting the service and/or items(s)

### **5 Check the appropriate category for allowable IRI paper form expenses.**

IRI paper forms are only allowed for the following expense categories:

Students Organizations DukeCard IDs DukeCard Deposits Catering DUAA Textbooks Letterman's Jackets (based on list provided by DUAA) Labcoats (based on list provided from department) Patient Meals

### **6 Duke Code to be Charged:**

- a. Enter the four digit company code the cost object charged belongs to
	- In the G/L Account field enter the appropriate G/L account to be charged. (ex. 646100, Office Subscriptions, Periodicals, and Books)
- b Enter the Cost Object(s) (i.e. cost center, WBS element) where the charges should be posted.
- c Enter the Type
	- C = Cost Center
	- W = WBS Element (projects)
	- $F =$  Fund

### **7 To Be Completed by Cashier:**

This is not to be filled out by the requestor. This is for use by the department filling the order to add register info.

### **8 Purchase Information:**

- **a.** Quantity Enter the quantity to be ordered
- b. Unit Enter the unit of measure (e.g. each, box, hour, etc.)
- c. Description Enter the description of the item or service to be purchased
- d. Unit Price Enter the price per unit of measure (ex: if \$6.50 per box, enter 6.50)
- **e.** Amount Excel will automatically calculate the price of the line if the quantity and unit price have been entered.

# **9 GRAND TOTAL Amount of Invoice:**

Excel will add up the lines in the amount column to get the total amount to be charged to the department per this IRI.

# **10 Business Reason for Purchase**

Enter the business reason for the purchase. If purchase is for a business meal, list business purpose, date, and attendees

#### **11 Signature of Person Receiving Goods or Services**

For goods and services fulfilled on this IRI, the person who received the goods or service should sign and date when delivered. Print name under the signature.